# Σ

## **Presets**

Locus Map is a very **universal app** - it can be set for **many various activities**, and not only the leisure time ones - it can also navigate in car or help professionals collect geo data or locate targets for rescue squads. This versatility and vast range of features, however, has its drawbacks - using Locus for more activities means a lot of re-setting. Speaking of adjustments to your screen layout, changing type of navigation recalculation, switching vector map themes, increasing map resolution etc.

#### **With Presets you can reset whole Locus with two taps.**

Using Presets requires some setting in the beginning - above all, we recommend **putting Presets button in the [function panel](https://docs.locusmap.eu/doku.php?id=manual:user_guide:functions:panel)**:

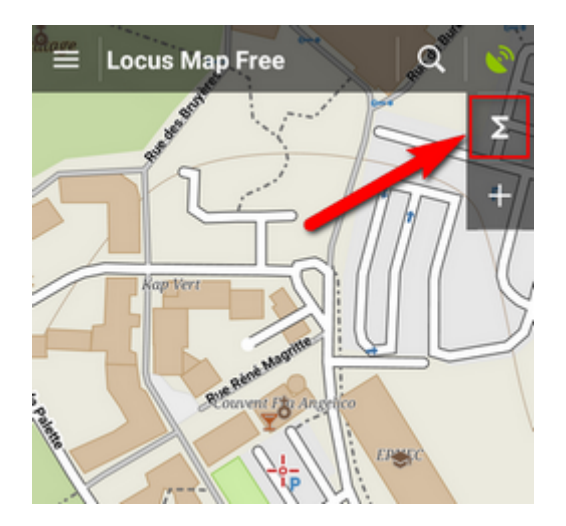

#### **Default Presets**

When tapping Presets for the first time there are **three default Presets:**

Last update: 2017/05/23 manual:user\_guide:settings:presets https://docs.locusmap.eu/doku.php?id=manual:user\_guide:settings:presets&rev=1495534312 12:11

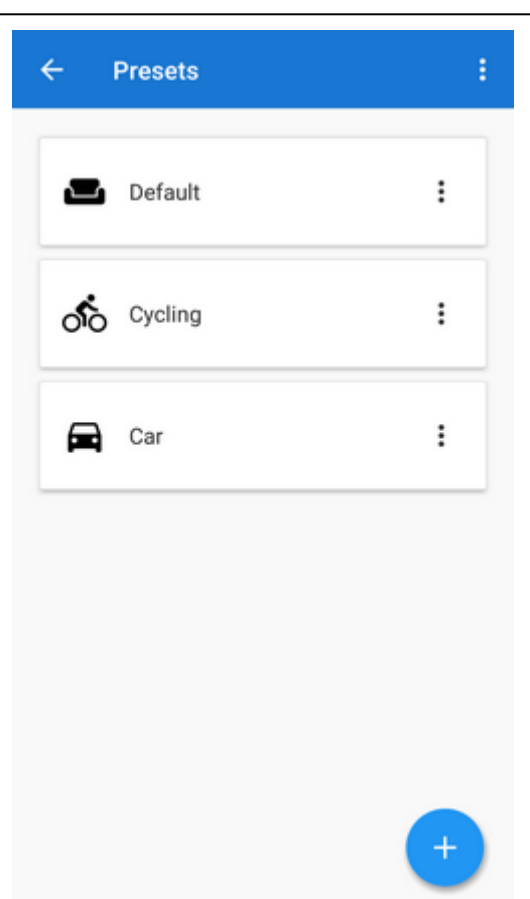

- **1. basic settings** as you know it after the first Locus start
- **2. cycling** with hidden control panels and a dashboard

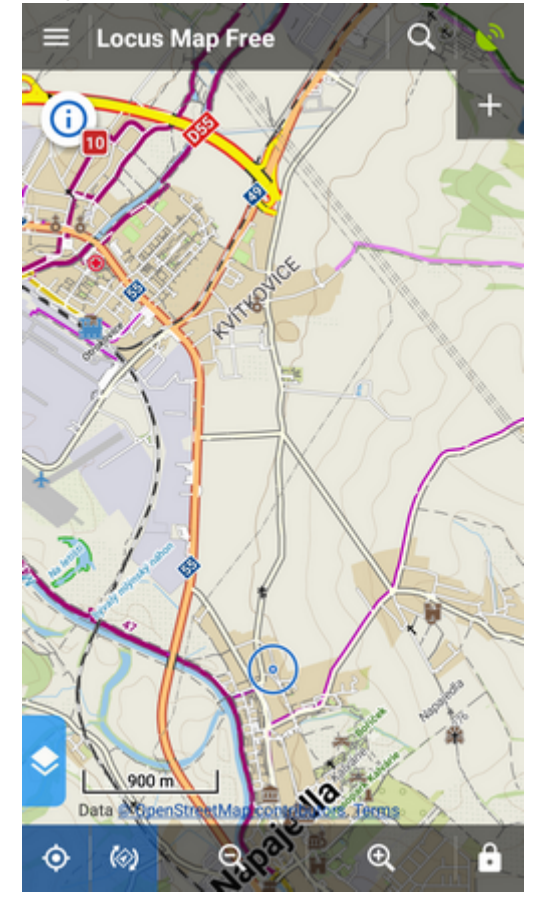

**3. car** - map rotation on, location cursor moved, target-priority auto recalculation on, road theme of maps etc.

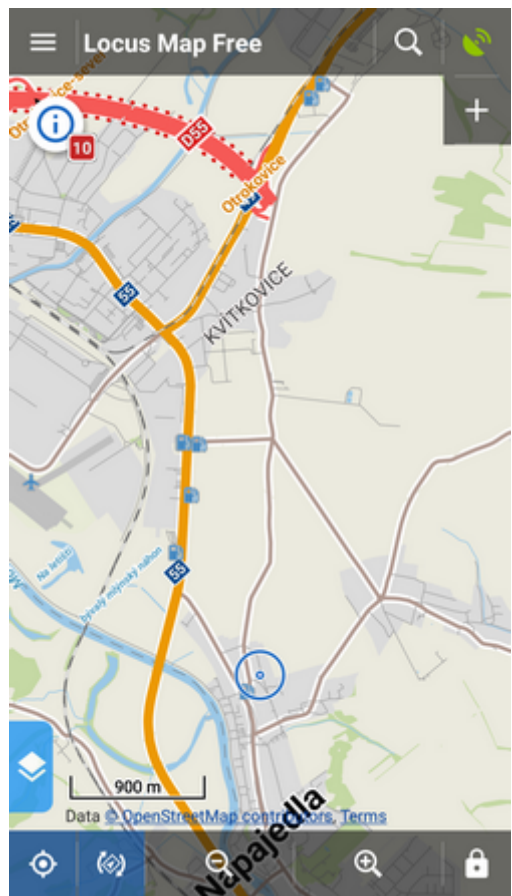

**A Preset is activated by tapping one of them.**

### **Adding new Presets**

If you want to add another Locus Preset, just save your current Locus settings by tapping in the bottom right part of the Preset box. Then just **rename the new preset**.

### **Editing Presets**

If you are an experienced Locus user you can get to re-setting of the default presets - check "**Advanced mode**" in the topbar.

Last update: 2017/05/23 manual:user\_guide:settings:presets https://docs.locusmap.eu/doku.php?id=manual:user\_guide:settings:presets&rev=1495534312 12:11

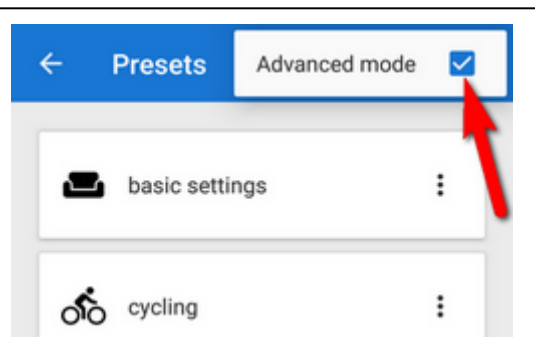

Option to **edit** is activated in each preset action menu:

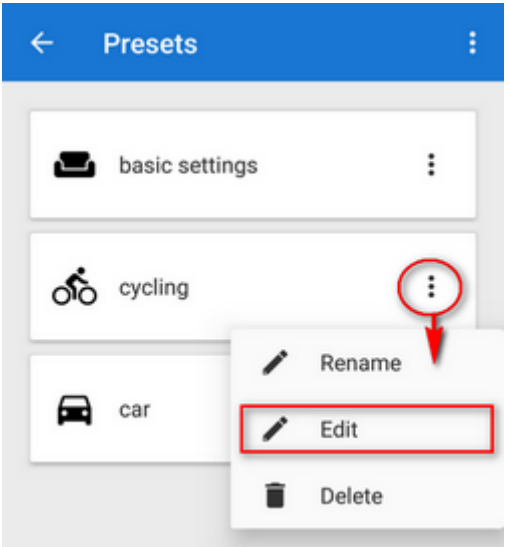

tapping it gets you to the panel of settings switches:

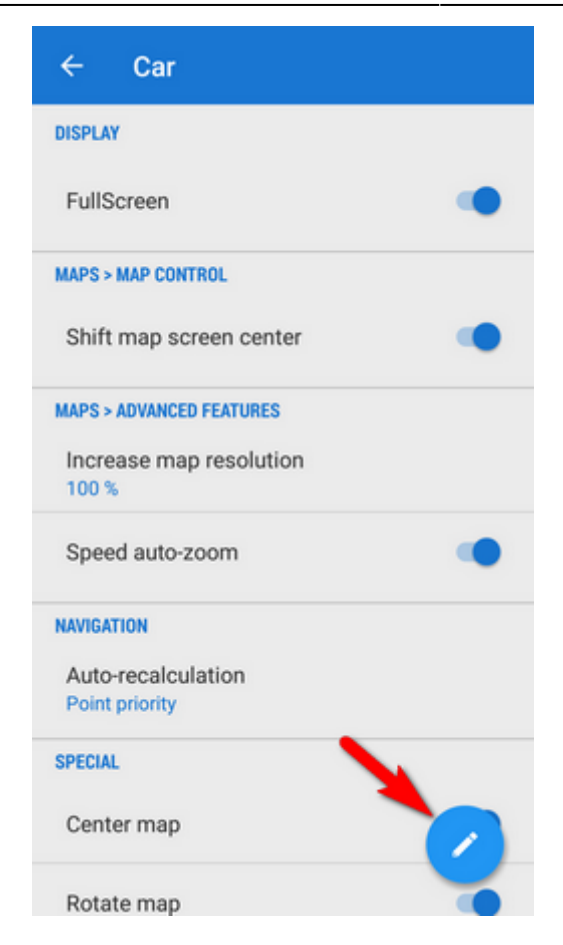

By tapping the blue button in the right you get to the preset settings selection menu:

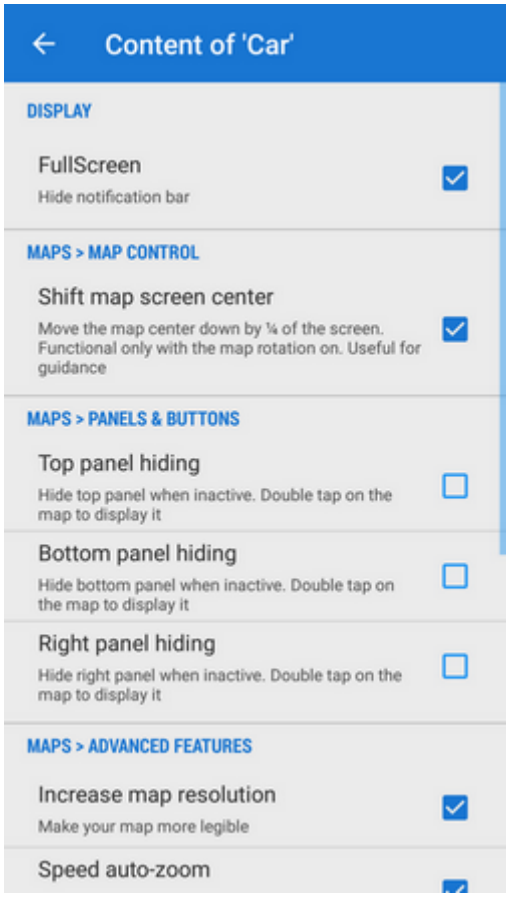

Last update: 2017/05/23 manual:user\_guide:settings:presets https://docs.locusmap.eu/doku.php?id=manual:user\_guide:settings:presets&rev=1495534312 12:11

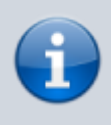

Presets run in BETA mode so far and they do not contain all settings options Locus normally offers. There are only the most used preferences that resulted from a user survey.

From: <https://docs.locusmap.eu/> - **Locus Map Classic - knowledge base**

Permanent link: **[https://docs.locusmap.eu/doku.php?id=manual:user\\_guide:settings:presets&rev=1495534312](https://docs.locusmap.eu/doku.php?id=manual:user_guide:settings:presets&rev=1495534312)**

Last update: **2017/05/23 12:11**

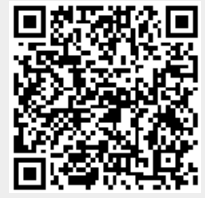